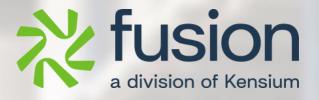

# **Release Notes**

Adobe Connector

By Documentation Team

February 2024

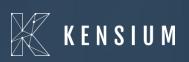

© 2023 Kensium Solutions LLC

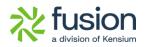

### **Table of Contents**

| RELEASE NOTES                                                                    | 0         |
|----------------------------------------------------------------------------------|-----------|
| RELEASE NOTES INFORMATION                                                        | <u>.2</u> |
| Acknowledgements                                                                 |           |
| NOTICE                                                                           | .2        |
| VERSION HISTORY                                                                  | .2        |
| NEW FEATURES AND ENHANCEMENTS                                                    | <u>.3</u> |
| INSTALLATION CHANGES                                                             | <u>.3</u> |
| KNOWN BUGS AND ISSUES                                                            | <u>.3</u> |
| ERROR WHILE PUBLISHING 23R2 ON UPGRADATION TO 23R2                               |           |
| For an Invalid token No message in Test Connection                               | 3         |
| PARENT ACCOUNT FROM BILLING TAB SELECTED IN SCHEMA NOT PASSING IN CUSTOMER DATA. |           |
| Eliminated MSMQ                                                                  | . 8       |
| DOCUMENT DISCOUNT IS NOT UPDATING ON ADOBE CONNECTOR                             | 14        |
| FIXES                                                                            | 19        |

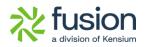

# **Release Notes Information**

| Software Name                                      | Adobe Connector                                                                |
|----------------------------------------------------|--------------------------------------------------------------------------------|
| Version Number                                     | 0.2                                                                            |
| Release Type<br>(Initial/Minor/Intermediate/Major) | Intermediate                                                                   |
| Compatible Acumatica Editions                      | Retail-Commerce<br>• 2021 R1                                                   |
| Package Location                                   | In SharePoint: Kensium Internal Products ><br>Documents > Package Repository > |

### Acknowledgements

Acumatica 2021 R1, R2, and Acumatica Commerce Edition are registered trademarks of Acumatica Inc. All Rights Reserved

Braintree is a service of PayPal. All Rights Reserved.

## Notice

The information contained in this document is subject to change without notice.

Kensium Solutions LLC shall not be liable for any errors or incidental or illegal acts in connection with the use of these release notes.

Reproduction, adaptation, or translation of this document is prohibited without prior written permission of Kensium Solutions, except as allowed under copyright laws. All Rights Reserved.

### **Version History**

| Version<br>Number | Description | Compiled<br>By        | Reviewed &<br>Revised By | Approved By | Date |
|-------------------|-------------|-----------------------|--------------------------|-------------|------|
| 0.2               |             | Documentation<br>Team | Asha A                   |             |      |

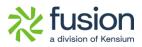

# **New Features and Enhancements**

No New Feature has been released in this version of Adobe Connector.

# **Installation Changes**

There are no installation changes included in this release.

# **Known Bugs and Issues**

### Error while publishing 23R2 on upgradation to 23R2

When you try to publish the upgraded 23R2 package on the instance which is previously 23R1, an error message is displayed; however, this issue has been fixed.

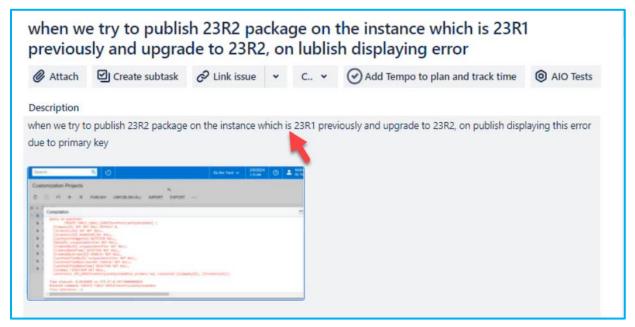

#### Figure: Error Message

#### For an Invalid token No message in Test Connection

A new feature Failed messages has been introduced in Log connections under Reports.

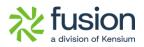

For Instance:

• When an Adobe URL is authorized and you attempt to click on Authorize, a failure error message is displayed in Log Connectors from Adobe connector.

| Acumatica                                     | Search                             | <mark>&lt;</mark> හ     | acumaticademo.kens                | iumsolutions.com says                                       | Re<br>Pri    | evision Two Products volucts Wholesale | 3/31/2024<br>9:35 PM | 🕜 💄 ad        | min admin 🗸 |
|-----------------------------------------------|------------------------------------|-------------------------|-----------------------------------|-------------------------------------------------------------|--------------|----------------------------------------|----------------------|---------------|-------------|
| <ul> <li>Banking</li> <li>Payables</li> </ul> | Setup Parameters                   | AUTHORIZE               | Connection Failed. Please o       | check the details in the log or trace                       | ок           |                                        | NOTES FILES (2)      | CUSTOMIZATION | TOOLS *     |
| Receivables                                   | CONNECTION SETTINGS                |                         |                                   | A TO M CUSTOMER SYNC PREFEREN                               |              |                                        |                      |               |             |
|                                               | * Magento URL:                     | https://magentol        | 244beta4.                         | Customer Classes to sync:                                   | INTERCO, INT | TL, INTLCA, INTLEU, V                  |                      |               |             |
| Sales Orders                                  | Access Token:                      |                         |                                   | Include Locations in Data Retrieval                         |              |                                        |                      |               |             |
|                                               | QUEUE PROCESSING SETTINGS          |                         |                                   | Include Contacts in Data Retrieval                          |              |                                        |                      |               |             |
| Purchases                                     | Threshold Count:<br>Batch Count:   | 10                      |                                   | A TO M ORDER SYNC PREFERENCES                               |              |                                        |                      |               |             |
|                                               | Retry Count:                       | 5                       |                                   | Order Types to Sync:<br>Sync Orders only for A to M enabled |              | der, SO - Sales Order 👻                |                      |               |             |
| linventory                                    | Check Process Time(S):             | 50                      |                                   | At least one shipment is confirmed                          | customers    |                                        |                      |               |             |
|                                               | Process Sleep Time(S):             | 20                      |                                   | Order Unpaid balance becomes Zero                           |              |                                        |                      |               |             |
| Dashboards                                    | UOM BASED PRODUCT SYNC PREFE       |                         |                                   | Order has a payment authorization p                         |              |                                        |                      |               |             |
|                                               | Include UOM based Sales support    |                         |                                   | A TO M ORDER UPDATE PREFERENCE                              |              |                                        |                      |               |             |
| Commerce                                      | S3 IMAGE SYNC PREFERENCE           |                         |                                   | Include Payment Details in Data Ret                         | rieval       |                                        |                      |               |             |
|                                               | O Existing and New S3 Images       |                         |                                   | Include Invoice Details in Data Retrie                      |              |                                        |                      |               |             |
| Magento Connector                             | Only New S3 Images                 |                         |                                   | SHIPMENT SYNC TRIGGER                                       |              |                                        |                      |               |             |
|                                               | PRICE SYNC PREFERENCES             |                         |                                   | On Shipment Confirmation                                    |              |                                        |                      |               |             |
| 🔆 Kensium License                             | Default Price                      |                         |                                   | O On Invoice Release                                        |              |                                        |                      |               |             |
|                                               | O Sales Price                      |                         |                                   | A TO M DROPSHIP SHIPVIA SYNC PRE                            | FERENCES     |                                        |                      |               |             |
| CommercePro                                   | INVENTORY SYNC PREFERENCES         |                         |                                   | ShipVia for DropShip:                                       | WILLCALL     | Q                                      |                      |               |             |
|                                               | O Execute Sync based on Branch-wis | se inventory syno defin | nition in CommercePro             | ADDITIONAL SETTINGS                                         |              |                                        |                      |               |             |
| More Items                                    | Execute Sync based on following c  | configuration           |                                   | Enable Customer Attribute Sync to M                         | lagento      |                                        |                      |               |             |
| more nems                                     |                                    |                         | ublish Qty available              | INDIVIDUAL SYNC STATUS                                      |              |                                        |                      |               |             |
| <                                             |                                    | Monitor and P           | ublish Qty available for shipping | $\circ$ + $\times$ $\bowtie$                                |              |                                        |                      |               |             |

- If an invalid callback URL is provided in Adobe Connector and you attempt to authorize it, you will receive an error message.
- To view the status, navigate to the left side of Acumatica and click on **[Connector Logs]** under **[Reports].**

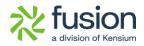

| <b>Q</b> Acumatica | Search Q                                     |                                 | l f                                     | Revision Two Products 4/14/<br>Products Wholesale 5:02 A | <sup>2024</sup> У | 0 | - |
|--------------------|----------------------------------------------|---------------------------------|-----------------------------------------|----------------------------------------------------------|-------------------|---|---|
| Favorites          | Magento Connector                            |                                 |                                         |                                                          | Ļ                 | ŝ | × |
| 🕒 Data Views       | Configuration<br>Setup Parameters            | APIs<br>Product Schema          | Real-Time Processes Product             | Batch Processes<br>Metadata                              |                   |   |   |
| Time and Expenses  | Initialize                                   | Category Schema                 | Status                                  | Product                                                  |                   |   |   |
| Finance            | Magento Endpoints<br>Manage Substitute Lists | Customer Schema<br>Product Data | Price<br>Inventory                      | Sales Prices<br>Category                                 |                   |   |   |
| \$ Banking         | License                                      | Category Data<br>Customer Data  | Sales Price<br>Update Kit Qty           | Customer<br>Sales Order                                  |                   |   |   |
| Payables           | Reports                                      | Order Data                      | Update Product Dependencies             | Shipment                                                 |                   |   |   |
| + Receivables      | Entity Sync Status                           | -                               | Refresh Sales Prices<br>Category        | Reprocess Failed Messa                                   | -                 |   |   |
| Sales Orders       | Dashboards<br>Sync Status Dashboard          |                                 | Customer<br>Sales Order                 | Product                                                  | ,0000             |   |   |
| Purchases          | Schema Management                            |                                 | Order Status                            | Customer<br>Sales Order                                  |                   |   |   |
| Inventory          | Product<br>Category                          |                                 | Sales Order Update<br>RC Order Update   | Shipment                                                 |                   |   |   |
| Dashboards         | Customer                                     |                                 | Shipment<br>Magento Connector Queue Mon | Initial Data Manage<br>Product Data Initializatio        |                   |   |   |
| Commerce           |                                              |                                 | Clear Logs                              |                                                          |                   |   |   |
| Magento Connector  |                                              |                                 | Show All 🖌                              |                                                          |                   |   |   |
| ascript: void 0 <  |                                              |                                 |                                         |                                                          |                   |   |   |

#### Figure: Connector Logs

• You can view the Failed Log error.

| Acumatica         | Search Q 🕥                                                          |          |                    |                    |                            | Revision<br>Products | n Two Products<br>Wholesale | 3/31/2024<br>9:35 PM      | 0          | 💄 admir       | n admin 🗸 |
|-------------------|---------------------------------------------------------------------|----------|--------------------|--------------------|----------------------------|----------------------|-----------------------------|---------------------------|------------|---------------|-----------|
| Favorites         | Connector Logs                                                      |          |                    |                    |                            |                      |                             |                           | CUS        | STOMIZATION   | TOOLS *   |
| 🕒 Data Views      | 0 ≧ ∽ ⊨ ⊠ …                                                         |          |                    |                    |                            |                      |                             |                           |            |               |           |
| Time and Expenses | Action Type:                                                        | -        | rom Date:          |                    | From Time:<br>To Time:     | 6                    |                             |                           |            |               | ^         |
| Finance           | Message:                                                            |          |                    |                    |                            |                      |                             |                           |            |               |           |
| \$ Banking        | tessage                                                             | Log Time | Magento Endpoint I | Irl                |                            |                      | Description                 |                           |            |               |           |
| Payables          | Test connection                                                     | 9:35 PM  |                    |                    |                            |                      | Magento response : Ar       | n error occurred while s  | ending the | request.Rest/ | Sharp.Res |
| U Fayables        | Jnauthorized                                                        | 9:34 PM  |                    |                    |                            |                      |                             | to responde : An erro     | roccurree  | d while       | nsumer+k  |
| Receivables       | BACKUP                                                              | 7:34 PM  | KN.MC.50.20        |                    |                            |                      |                             | g the request.RestSh      |            | esponse       |           |
|                   | ["Products":[{"InventoryID":"BACKUP","Category":null,"IncludeInitia | 7:33 PM  |                    |                    | nerce.com/rest/V1/acumati  |                      | Product(s) created/upd      |                           | igento.    |               |           |
| Sales Orders      | nsert Attribute for Attribute Set SS206                             | 7:32 PM  |                    | beta4.kensiumcomr  | nerce.com/rest/V1/products | s/attribute-sets     | SS206 created succes        |                           |            |               |           |
|                   | 3S11111842                                                          | 7:32 PM  | KN.MC.50.37        |                    |                            |                      |                             | date Data Retrieval cal   | for Entity | SS11111842    |           |
| Purchases         | ["orders":[{"OrderType":"SO","OrderNbr":"SS11111842","Status":"O    | 7:31 PM  |                    |                    | nerce.com/rest/V1/acumati  |                      | Order updated success       |                           |            |               |           |
|                   | ["orders":[["acumatica_order_id":"SS11111842","magento_order_id     | 7:31 PM  |                    | beta4.kensiumcomr  | nerce.com/rest/V1/acumati  | caconnector/         | Order Staus updated s       |                           |            |               |           |
| Inventory         | LAVENDER                                                            | 7:27 PM  | KN.MC.50.20        |                    |                            |                      |                             | Data Retrieval call for E | ntity LAVE | NDER          |           |
|                   | "products":[{"sku":"LAVENDER","price":10.000000,"msrp":0.00000      | 7:27 PM  |                    |                    | nerce.com/rest/V1/acumati  |                      | Price(s) updated succe      |                           |            |               |           |
| Dashboards        | "count":1,"products":[{"sku":"LAVENDER","InventoryDetails":{"Inve   |          |                    |                    | nerce.com/rest/V1/acumati  |                      | Inventory(s) updated s      |                           |            |               |           |
|                   | ["Products":[{"InventoryID":"LAVENDER"."Category":null,"IncludeIn   |          |                    |                    | nerce.com/rest/V1/acumati  |                      | Product(s) created/upd      |                           |            |               |           |
| Commerce          | ['count':1,"products":[("sku":"LAVENDER","InventoryDetails":("Inve  |          |                    | ibeta4.kensiumcomr | nerce.com/rest/V1/acumati  | caconnector/i        | Inventory(s) updated s      |                           |            |               | _         |
|                   | LAVENDER                                                            | 4:00 AM  | KN.MC.50.20        |                    |                            |                      | Received the Product I      | Data Retrieval call for E | ntity LAVE | NDER          |           |
| Maganta Connector |                                                                     |          |                    |                    |                            |                      |                             |                           |            | I< <          | > >       |

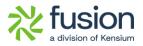

# Parent Account from Billing tab selected in Schema not passing in Customer Data

Previously, the parent account was not visible in the schema under billing and would pass a blank value; this is now addressed, now you can also view the parent account at the schema level.

• Navigate to the left sidebar of Acumatica and click on **[Adobe Connector]** then click on **[Customer]** under **[Schema management]**.

| <b>Q</b> Acumatica                               | Search Q                                     |                                   | Re<br>Pro                                           | vision Two Products volucts Wholesale | 4/14/2024<br>6:43 PM | 0       | - |
|--------------------------------------------------|----------------------------------------------|-----------------------------------|-----------------------------------------------------|---------------------------------------|----------------------|---------|---|
| Favorites                                        | Magento Connector                            |                                   |                                                     |                                       | ų                    | ې<br>چې | × |
| 🕑 Data Views                                     | Configuration                                | APIs                              | Real-Time Processes                                 | Batch Proces                          | ses                  |         |   |
| Time and Expenses                                | Setup Parameters<br>Initialize               | Product Schema<br>Category Schema | Product<br>Status                                   | Metadata<br>Product                   |                      |         |   |
| Finance                                          | Magento Endpoints<br>Manage Substitute Lists | Customer Schema<br>Product Data   | Price<br>Inventory                                  | Sales Prices<br>Category              |                      |         |   |
| \$ Banking                                       | License<br>Reports                           | Category Data<br>Customer Data    | Sales Price<br>Update Kit Qty                       | Customer<br>Sales Order               |                      |         |   |
| Payables                                         | Connector Logs                               | Order Data                        | Update Product Dependencies<br>Refresh Sales Prices | Shipment<br>Reprocess Faile           | d Messages           |         |   |
| + Receivables                                    | Entity Sync Status<br>Dashboards             |                                   | Category<br>Customer                                | Schedule Ba                           | -                    |         |   |
| Sales Orders                                     | Sync Status Dashboard                        |                                   | Sales Order                                         | Product<br>Customer                   |                      |         |   |
| Purchases                                        | Schema Management Product                    |                                   | Order Status<br>Sales Order Update                  | Sales Order<br>Shipment               |                      |         |   |
|                                                  | Category Customer                            |                                   | RC Order Update<br>Shipment                         | Initial Data M                        | •                    |         |   |
| <ul> <li>Dashboards</li> <li>Commerce</li> </ul> |                                              |                                   | Magento Connector Queue Moni<br>Clear Logs          | Product Data Ini                      | tialization          |         |   |
| Magento Connector                                |                                              |                                   | Show All 🐱                                          |                                       |                      |         |   |
|                                                  |                                              |                                   |                                                     |                                       |                      |         |   |

#### Figure: Customer Parent Account

• Now select **[Billing]** and click on Refresh Schema then you can view the customer Parent Account details.

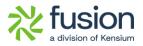

| 🗅 Acumatica       | Search.  |                                        |                                     |                              | Revision Two Products<br>Products Wholesale | 3/31/2024<br>9:36 PM | 0   | 💄 admin    | admin 🔹 |
|-------------------|----------|----------------------------------------|-------------------------------------|------------------------------|---------------------------------------------|----------------------|-----|------------|---------|
| \$ Banking        | Custon   | •                                      | SCHEMA                              |                              |                                             |                      | CUS | TOMIZATION | TOOLS   |
| Payables          | GENER.   | AL FINANCIAL BILLING SH                | HPPING SALESPERSONS ATTRI           | BUTES                        |                                             |                      |     |            |         |
| + Receivables     | 0 -      | · · · · · · · · · · · · · · · · · · ·  |                                     |                              |                                             |                      |     |            |         |
|                   | E Active | Schema Name                            | Display Name                        | API Reference Field Path     | API Input Field Name                        |                      |     |            |         |
| Sales Orders      | > □      | Billing -> Bill-To Address -> Override | Override                            | /root/BillingContact/        | Override                                    |                      |     |            |         |
|                   |          | Billing -> Bill-To Info -> Override    | Override                            | /root/BillingContact/Address | Override                                    |                      |     |            |         |
| Purchases         |          | Billing -> Service Management          | Require Customer Signature on Mobil | /root/                       | RequireCustomerSignatureonMobileA           |                      |     |            |         |
| <b></b>           |          | Billing -> Service Management          | Billing Cycle                       | /root/                       | BillingCycle                                |                      |     |            |         |
| linventory        |          | Billing -> Service Management          | Bill-To Address                     | /root/                       | Bill-ToAddress                              |                      |     |            |         |
| <b>-</b>          |          | Billing -> Service Management          | Ship-To Address                     | /root/                       | Ship-ToAddress                              |                      |     |            |         |
| Dashboards        |          | Billing -> Service Management          | Default Billing Customer            | /root/                       | DefaultBillingCustomer                      |                      |     |            |         |
| Commerce          |          | Billing -> Service Management          | Billing Customer                    | /root/                       | BillingCustomer                             |                      |     |            |         |
| Commerce          |          | Billing -> Service Management          | Billing Location                    | /root/                       | BillingLocation                             |                      |     |            |         |
| 0                 |          | Billing -> Parent Info                 | Parent Account                      | /root/                       | ParentAccount                               |                      |     |            |         |
| Magento Connector |          | Billing -> Parent Info                 | Consolidate Balance                 | /root/                       | ConsolidateBalance                          |                      |     |            |         |
| N                 |          | Billing -> Parent Info                 | Consolidate Statements              | /root/                       | ConsolidateStatements                       |                      |     |            |         |
| Kensium License   |          | Billing -> Parent Info                 | Share Credit Policy                 | /root/                       | ShareCreditPolicy                           |                      |     |            |         |
| CommercePro       |          | Billing -> Print and Email Settings    | Send Invoices by Email              | /root/                       | SendInvoicesbyEmail                         |                      |     |            |         |
| CommercePro       |          | Billing -> Print and Email Settings    | Print Invoices                      | /root/                       | PrintInvoices                               |                      |     |            |         |
|                   |          | Billing -> Print and Email Settings    | Send Dunning Letters by Email       | /root/                       | SendDunningLettersbyEmail                   |                      |     |            |         |
| More Items        |          | Billing -> Print and Email Settings    | Print Dunning Letters               | /root/                       | PrintDunningLetters                         |                      |     |            |         |

#### Figure: Parent Account Details

- You can also view Customer Parent Account details at the schema level.
- Navigate to the left sidebar of Acumatica and click on **[Adobe Connector]** then click on **[Customer Data]** under **[API'S]**.

| Acumatica            | Search Q                                     | හ                                 |                                    | Revision Two Products<br>Products Wholesale | 4/14/2024<br>6:55 PM                                                                                                    | 0        | 💄 adı |
|----------------------|----------------------------------------------|-----------------------------------|------------------------------------|---------------------------------------------|----------------------------------------------------------------------------------------------------|----------|-------|
| ☆ Favorites          | Magento Connector                            |                                   |                                    |                                             | Д                                                                                                    | <u>ي</u> | ×     |
| 🕒 Data Views         | Configuration                                | APIs                              | Real-Time Processes                | Batch Proces                                | ses                                                                                                    |          |       |
| Time and Expenses    | Setup Parameters<br>Initialize               | Product Schema<br>Category Schema | Product<br>Status                  | Metadata<br>Product                         |                                                                                                    |          |       |
| Finance              | Magento Endpoints<br>Manage Substitute Lists | Customer Schema<br>Product Data   | Price<br>Inventory                 | Sales Prices<br>Category                    |                                                                                                    |          |       |
| \$ Banking           | License                                      | Category Data                     | Sales Price<br>Update Kit Qty      | Customer<br>Sales Order                     |                                                                                                    |          |       |
| Payables             | Reports<br>Connector Logs                    | Order Data                        | Update Product Dependencie         | 1                                           | d 1.4                                                                                                    |          |       |
| Receivables          | Entity Sync Status<br>Dashboards             |                                   | Refresh Sales Prices<br>Category   | Reprocess Failed<br>Schedule Bat            | , in the second second s |          |       |
| Sales Orders         | Sync Status Dashboard                        |                                   | Customer<br>Sales Order            | Product                                     |                                                                                                    |          |       |
| Purchases            | Schema Management Product                    |                                   | Order Status<br>Sales Order Update | Sales Order                                 |                                                                                                    |          |       |
| Dinventory           | Category<br>Customer                         |                                   | RC Order Update<br>Shipment        | Shipment<br>Initial Data Ma                 | anagement                                                                                                    |          |       |
| 🕢 Dashboards         |                                              |                                   | Magento Connector Queue M          | Product Data Init                           | tialization                                                                                                    |          |       |
| Commerce             |                                              |                                   | Clear Logs<br>Show All ~           |                                             |                                                                                                    |          |       |
| Magento Connector    |                                              |                                   |                                    |                                             |                                                                                                    |          |       |
| javascript: void 0 < |                                              |                                   |                                    |                                             |                                                                                                    |          |       |

Figure: Customer Data

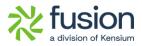

| Acumatica         | Search                                                    | <u>م</u> ی                                               |                                                                                                    | Revision Two Products<br>Products Wholesale | 3/31/2024<br>9:37 PM | 💿 💄 adn           | nin admin 🔸 |
|-------------------|-----------------------------------------------------------|----------------------------------------------------------|----------------------------------------------------------------------------------------------------|---------------------------------------------|----------------------|-------------------|-------------|
| Favorites         | Customers<br>ABARTENDE - U                                | SA Bartending School                                     |                                                                                                    |                                             | NOTES FILES          | CUSTOMIZATION     | TOOLS *     |
| 🕑 Data Views      | 5 N B 4                                                   |                                                          | > VIEW ACCOUNT ····                                                                                     |                                             |                      |                   |             |
| Time and Expenses | * Customer ID:<br>* Customer Status:<br>* Customer Class: | AGARTENDE P<br>Active v<br>INTLCA - Canadian Customers P | Balance: 194.583.00 MAGENTO REFE<br>Prepayment Balance: 0.00 Last Sync to Mag<br>Retained Balance: 0.00 | 3/30/2024 2:18:51 PM                        |                      |                   | ^           |
| Finance           |                                                           | INTEGRICUMUM COSCUMENT // /                              | Retained balance. 0.00                                                                                  |                                             |                      |                   |             |
| \$ Banking        | GENERAL FINAN                                             | ICIAL BILLING SHIPPING LOCATIO                           | DNS PAYMENT METHODS CONTACTS SALESPERSONS                                                               | ATTRIBUTES ACTIVITIES                       | GLACCOUNTS MA        | AILING & PRINTING | 4           |
| Payables          | BILL-TO ADDRESS                                           | Vverride                                                 | PARENT INFO                                                                                             | ŀ                                           |                      |                   |             |
| Receivables       | Address Line 1:                                           | ADDRESS LOOKUP<br>201 Lower Notch Rd                     | Consolidate Balance                                                                                     |                                             |                      |                   |             |
| Sales Orders      | Address Line 2:<br>City:                                  | Little Falls                                             | Share Credit Policy PRINT AND EMAIL SETTINGS                                                            | _                                           |                      |                   |             |
| Purchases         | State:<br>Postal Code:                                    | NJ - NEW JERSEY                                          | Send Invoices by Email Print Invoices Send Dunning Letters by Email Print Dunning Letters               |                                             |                      |                   |             |
| Inventory         | Country: BILL-TO INFO                                     | US - United States of America ,0                         | □ Send Statements by Email □ Print Statements<br>Statement Type: Open Item ✓                            |                                             |                      |                   |             |
|                   | Account Name:                                             | Verride Override                                         | Multi-Currency Statements     DEFAULT PAYMENT METHOD                                                    |                                             |                      |                   |             |
| Dashboards        | Account Name:<br>Attention:                               | USA Bartending School<br>Accounts Receivable             | Default Payment Method: CHECK - Check                                                                   |                                             |                      |                   |             |
| Commerce          | Business 1 ¥                                              | +1 (908) 532-9522                                        | Cash Account:<br>Card/Account Nbr.:                                                                     |                                             |                      |                   |             |
| Maganta Connector | Business 2 🗸<br>Fax 🗸                                     |                                                          | Payment Method Details                                                                                  |                                             |                      |                   |             |
| Magonto Connector | Email:                                                    | barkeep@usabartend.con                                   | B Description Value                                                                                     |                                             |                      |                   |             |

Figure: Customers

• Select [Preformatted] under [Customer schema] to view parent account details.

| Acumatica         | Search Q 🕥                                                                                                    | paren           | 3/3 | ^ | $\sim$ | × | 🧿 💄 admi      | n admin 🥆 |
|-------------------|----------------------------------------------------------------------------------------------------|-----------------|-----|---|--------|---|---------------|-----------|
| \$ Banking        | Customer Data                                                                                                    |                 |     |   |        |   | CUSTOMIZATION | TOOLS     |
| Payables          | Customer ID: ABARTENDE                                                                                                    |                 |     |   |        |   |               |           |
| + Receivables     | 0 H                                                                                                    |                 |     |   |        |   |               |           |
| Sales Orders      | EB      D     Customer ID     Output     Json     Return     Value                                                                                                    |                 |     |   |        |   |               |           |
| Purchases         | > 0 D ABARTENDE                                                                                                    |                 |     |   |        |   |               |           |
| D Inventory       |                                                                                                    |                 |     |   |        |   |               |           |
| 🕢 Dashboards      | VISUAL * 40 (* Preformat* B I U* A* &* =* = = = @ INSER                                                                                                    | T LAYOUT TABLES |     |   |        |   |               | -         |
| Commerce          | CIENCENTED: . Section 2 - / modelands Account anto ,<br>"Definite franceficial death": "/oot/Walnontact/Email",<br>"Differenceficial death": "/oot/Walnontact/Email",<br>"Date get and artend com |                 |     |   |        |   |               | 1         |
| Magento Connector | )<br>],<br>"FinancialSettings": [],<br>"BillingSettings": [                                                                                                    |                 |     |   |        |   |               | ÷         |
| 🔆 Kensium License | ( "Field": "Parent Account",<br>] "Fieldschema": "Billing -> Parent Info".                                                                                                    |                 |     |   |        |   |               | н         |
| CBJ CommercePro   | "PSTerenceFieldesth: "/root/Barentaccount",<br>"Size: "Accustores"                                                                                                    |                 |     |   |        |   |               | ш         |
| iii More Items    | {`<br>"Fields: "Address Line 1",<br>"fieldschema": "Billing -> Bill-To Address",<br>"DebTige": "String",                                                                                          |                 |     |   |        |   |               |           |
| <                 | "APIReferenceFieldPath": "/root/BillingContact/Address/AddressLine1",                                                                                                    |                 |     |   |        |   |               |           |

Figure: Customer Schema

### **Eliminated MSMQ**

Previously on connector initialization, we used to get MSMQ Service and now this has been removed and updated to Endpoints.

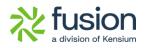

| <ul> <li>Acumatica</li> </ul> | Search                      | 0                         |                                          | Revision Two Products | 3/31/2024         |
|-------------------------------|-----------------------------|---------------------------|------------------------------------------|-----------------------|-------------------|
| Finance                       | Initialize                  |                           |                                          |                       |                   |
| \$ Banking                    | Ö 🖾 🕫 NITIALIZE TEST FE     | ATURES ACTIVATE DEACTIVAT | re unitistall 🛏 🕱                        |                       |                   |
| Projects                      |                             |                           |                                          | Magan                 | e Connector Activ |
|                               | Activity                    | Created Date Time         | Queue Activation Status<br>Current       |                       |                   |
| <ul> <li>Payables</li> </ul>  |                             |                           | adilendi                                 |                       |                   |
|                               | > MSMQ Service              | 03/15/2024 01:15 44 AM    | The MSMQ Service is available on the ser |                       |                   |
| Receivables                   | Endpoint Setup              | 03/15/2024 01:15:44 AM    | Endpoint Setup Available                 |                       |                   |
|                               | Commerce Basic Packag stus  | 03/15/2024 01:15:44 AM    | Commerce Basic Package Published         |                       |                   |
| Sales Orders                  | Queue for PRODUCT           | 03/15/2024 01:15:44 AM    | 0 The Queue PrivateSKNMCPRODUCTQu        |                       |                   |
|                               | Queue for PRICING           | 03/16/2024 01:16:46 AM    | 0 The Queue PrivateSiKNMCPRICINGQue      |                       |                   |
| Purchases                     | Queue for QUANTITY          | 03/15/2024 01:15:45 AM    | 8 The Queue . Private\$\KNMCQUANTITYQ    |                       |                   |
|                               | Queue for PRODSTATUS        | 03/15/2024 01:15:45 AM    | 0 The Queue .Vhivate\$V0MCPRODSTATU      |                       |                   |
| linventory                    | Queue for SALESPRICE        | 03/15/2024 01:15:45 AM    | 0 The Queue ./PrivateSik/ SALESPRICE     |                       |                   |
|                               | Queue for ITEMSALESCATEGORY | 03/15/2024 01:15:45 AM    | 0 The Queue . PrivateSVRMCITEMSALES      |                       |                   |
| 2 <sup>S</sup> Payroll        | Queue for CUSTOMER          | 03/15/2024 01:15 45 AM    | 0 The Queue . Private\$40MCCUSTOMER      |                       |                   |
|                               | Queue for CUSTSTORECREDIT   | 03/15/2024 01:15:45 AM    | 0 The Queue . Private\$WNMCCUSTSTORE     |                       |                   |
| Dashboards                    | Queue for SALESORDERSTATUS  | 03/15/2024 01:15:45 AM    | 0 The Queue .Vrivate\$\KNMCSALESORDE     |                       |                   |
|                               | Queue for SALESORDERUPDATE  | 03/15/2024 01:15:45 AM    | 0 The Queue . Private\$VKNMCSALESORDE    |                       |                   |
| Magento Connector             | Queue for RCORDERUPDATE     | 03/15/2024 01:15:46 AM    | 0 The Queue . PrivateS'KNMCRCORDERUP     |                       |                   |
|                               | GI for PRODUCT_GENERAL      | 03/15/2024 01:16:05 AM    | Generic Inquiry KNMCPRODUCT_GENER        |                       |                   |
| More Items                    | GI for PRODUCT_CATEGORY     | 03/15/2024 01:10:06 AM    | Generic Inquiry KNMCPRODUCT_CATEG        |                       |                   |
|                               | CI IN PRODUCT PRICE         | 03/15/2024.01 18:08:4M    | Generic Incuis: KNUCERODUCT, BRICEG      |                       |                   |

Figure: MSMQ Service

• To view this, navigate to the left side of Acumatica and click on [Initialize] under [Configuration].

| • Acumatica          | Search Q                                     |                                   |                                         | Revision Two Products<br>Products Wholesale | 4/14/2024<br>8:49 PM | 0 | 💄 adı |
|----------------------|----------------------------------------------|-----------------------------------|-----------------------------------------|---------------------------------------------|----------------------|---|-------|
| Finance              | Magento Connector                            |                                   |                                         |                                             | Д                    | ŝ | ×     |
| \$ Banking           | Configuration                                | APIs                              | Real-Time Processes                     | Batch Proces                                | ses                  |   |       |
| Payables             | Setup Parameters                             | Product Schema<br>Category Schema | Product<br>Status                       | Metadata<br>Product                         |                      |   |       |
| + Receivables        | Magento Endpoints<br>Manage Substitute Lists | Customer Schema<br>Product Data   | Price<br>Inventory                      | Sales Prices<br>Category                    |                      |   |       |
| Sales Orders         | License                                      | Category Data<br>Customer Data    | Sales Price<br>Update Kit Qty           | Customer<br>Sales Order                     |                      |   |       |
| Purchases            | Reports<br>Connector Logs                    | Order Data                        | Update Product Dependencies             | Shipment                                    |                      |   |       |
| 🗔 Inventory          | Entity Sync Status                           |                                   | Refresh Sales Prices<br>Category        | Reprocess Faile<br>Schedule Bat             | Ŭ.                   |   |       |
| Dashboards           | Dashboards<br>Sync Status Dashboard          |                                   | Customer<br>Sales Order                 | Product                                     |                      |   |       |
| Commerce             | Schema Management                            |                                   | Order Status                            | Customer<br>Sales Order                     |                      |   |       |
| Magento Connector    | Category                                     |                                   | Sales Order Update<br>RC Order Update   | Shipment                                    |                      |   |       |
| 🔆 Kensium License    | Customer                                     |                                   | Shipment<br>Magento Connector Queue Mor | Initial Data Ma<br>Product Data Init        | -                    |   |       |
| CommercePro          |                                              |                                   | Clear Logs                              |                                             |                      |   |       |
| More Items           |                                              |                                   | Show All 🐱                              |                                             |                      |   |       |
| javascript: void 0 < |                                              |                                   |                                         |                                             |                      |   |       |

#### Figure: Click on Initialize

• You will be redirected to the screen below and click **[INITIALIZE]** to View Endpoint Setup.

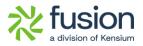

| Acumatica                    | Search Q                   | )                                         |                                       | Revision Two Products<br>Products Wholesale | 3/31/2024<br>9:38 PM  | 0          | 💄 admin a     | idmin 🗸 |
|------------------------------|----------------------------|-------------------------------------------|---------------------------------------|---------------------------------------------|-----------------------|------------|---------------|---------|
| Favorites                    | Initialize                 |                                           |                                       |                                             |                       | c          | USTOMIZATION  | TOOLS   |
| 🕒 Data Views                 | ් 🖄 🖍 INITIALIZE TE        | ST FEATURES ACTIVATE DEACTIVATE UNINSTALL |                                       | Harrento                                    | Connector Activated ( | 03/31/2024 | 12-20-42 AM   |         |
| Time and Expenses            | B Activity                 | Created Date Time Queue Current utilizati | on Activation Status                  | magano.                                     | Connector Acevated (  | 0010102024 | 12.20.32 (11) |         |
| _                            | > Endpoint Setup           | 03/31/2024 12:29:06 AM                    | Endpoint Setup Available              |                                             |                       |            |               |         |
| Finance                      | GI for PEDDUCT_GENERAL     | 03/31/2024 12:29:13 AM                    | Generic Inquiry KNMCPRODUCT_GENER     | RALGI_2 is active                           |                       |            |               |         |
| A                            | GI for PR DUCT_CATEGORY    | 03/31/2024 12:29:14 AM                    | Generic Inquiry KNMCPRODUCT_CATEG     | ORYGI_2 is active                           |                       |            |               |         |
| \$ Banking                   | GI for PRODUCT_PRICE       | 03/31/2024 12:29:14 AM                    | Generic Inquiry KNMCPRODUCT_PRICE     | GI_2 is active                              |                       |            |               |         |
| 0.5.11                       | GI for PRODUCT_ATTRIBUTE   | 03/31/2024 12:29:14 AM                    | Generic Inquiry KNMCPRODUCT_ATTRI     | UTEGI_2 is active                           |                       |            |               |         |
| <ul> <li>Payables</li> </ul> | GI for PRODUCT_ECOMMERCE   | 03/31/2024 12:29:14 AM                    | Generic Inquiry KNMCPRODUCT_ECOM      | MERCEGI_2 is active                         |                       |            |               |         |
| + Receivables                | GI for PRODUCT_PACKAGE     | 03/31/2024 12:29:15 AM                    | Generic Inquiry KNMCPRODUCT_PACKA     | GEGI_2 is active                            |                       |            |               |         |
| C Receivables                | GI for PRODUCT_RELATEDITEM | 03/31/2024 12:29:15 AM                    | Generic Inquiry KNMCPRODUCT_RELAT     | EDITEMGI_2 is active                        |                       |            |               |         |
| Sales Orders                 | GI for PRODUCT_CROSSREF    | 03/31/2024 12:29:16 AM                    | Generic Inquiry KNMCPRODUCT_CROS      | SREFGI_2 is active                          |                       |            |               |         |
| Courses orders               | GI for PRICING             | 03/31/2024 12:29:16 AM                    | Generic Inquiry KNMCPRICINGGI_2 is ac | tive                                        |                       |            |               |         |
| Purchases                    | GI for QUANTITY            | 03/31/2024 12:29:17 AM                    | Generic Inquiry KNMCQUANTITYGI_2 is   | active                                      |                       |            |               |         |
|                              | GI for PRODSTATUS          | 03/31/2024 12:29:17 AM                    | Generic Inquiry KNMCPRODSTATUSGI_2    | is active                                   |                       |            |               |         |
| Inventory                    | GI for SALESPRICE          | 03/31/2024 12:29:18 AM                    | Generic Inquiry KNMCSALESPRICEGI_2    | is active                                   |                       |            |               |         |
|                              | GI for ITEMSALESCATEGORY   | 03/31/2024 12:29:18 AM                    | Generic Inquiry KNMCITEMSALESCATED    | ORYGI_2 is active                           |                       |            |               |         |
| Dashboards                   | GI for CUSTOMER_GENERAL    | 03/31/2024 12:29:19 AM                    | Generic Inquiry KNMCCUSTOMER_GEN      | ERALGI_2 is active                          |                       |            |               |         |
|                              | GI for CUSTOMER_BILLING    | 03/31/2024 12:29:19 AM                    | Generic Inquiry KNMCCUSTOMER_BILLI    | NGGI_2 is active                            |                       |            |               |         |
| Commerce                     | GI for CUSTOMER_ATTRIBUTES | 03/31/2024 12:29:19 AM                    | Generic Inquiry KNMCCUSTOMER_ATTR     | BUTESGI_2 is active                         |                       |            |               |         |
|                              | GI for CUSTOMER_SHIPPING   | 03/31/2024 12:29:19 AM                    | Generic Inquiry KNMCCUSTOMER_SHIP     | PINGGI_2 is active                          |                       |            |               |         |
| Mananto Connector            | GI for CUSTSTORECREDIT     | 03/31/2024 12:29:20 AM                    | Generic Inquiry KNMCCUSTSTORECREE     | DITGI 2 is active                           |                       |            |               |         |

Figure: Endpoint URL

#### **Push Notification SC**

To view the Push Notifications, navigate to [Integration] and click on [Push Notifications].

| <b>Q</b> Acumatica | Search                             | <mark>&lt;</mark> හ |                   |                                       | Revision Two Products<br>Products Wholesale | 4/22/2024<br>10:56 PM                 | 0 | 2 |
|--------------------|------------------------------------|---------------------|-------------------|---------------------------------------|---------------------------------------------|---------------------------------------|---|---|
| Payables           | Integration                        |                     |                   |                                       |                                             | -12                                   | ŝ | × |
| + Receivables      | Transactions<br>Export by Scenario |                     | Profiles          | Processes<br>Process Export Scenarios | Preferences                                 |                                       |   |   |
| Sales Orders       | Import by Scenario                 |                     | nport Scenarios   | Process Import Scenarios              | Web Services                                |                                       |   |   |
| Purchases          |                                    |                     | ubstitution Lists | Process Push Notifications            | Web Service End<br>External Applicat        | · · · · · · · · · · · · · · · · · · · |   |   |
| Dinventory         |                                    | E                   | xport Scenarios   |                                       | Application Reso                            | urces                                 |   |   |
| Dashboards         |                                    |                     |                   |                                       | Push Notification<br>Connected Applie       | cations                               |   |   |
| Commerce Connec    |                                    |                     |                   |                                       | OpenID Provider<br>Open ID Connec           |                                       |   |   |
| Commerce           |                                    |                     |                   | Show Less A                           | Open ib connec                              |                                       |   |   |
| Magento Connector  |                                    |                     |                   |                                       |                                             |                                       |   |   |
| 🔆 Kensium License  |                                    |                     |                   |                                       |                                             |                                       |   |   |
| CommercePro        |                                    |                     |                   |                                       |                                             |                                       |   |   |
| More Items         |                                    |                     |                   |                                       |                                             |                                       |   |   |
|                    |                                    |                     |                   |                                       |                                             |                                       |   |   |

Figure: Push Notifications

• Select the **[Destination Name].** 

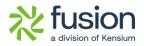

| 🗅 Acumatica       | Search                                  | <u>م</u> ی                |                   | Revision Two<br>Products Whol | esale 4/22/2024<br>4.55 AM | <b>v</b> ② | 💄 admin admin 🗸      |  |
|-------------------|-----------------------------------------|---------------------------|-------------------|-------------------------------|----------------------------|------------|----------------------|--|
| \$ Banking        | Push Notifications                      |                           |                   |                               |                            | CU         | ISTOMIZATION TOOLS - |  |
| Payables          | ≞ ∽ 🗎 +                                 | © v K < > >I              |                   |                               |                            |            |                      |  |
| + Receivables     | Destination Name:     Destination Type: | Select - Destination Nam  |                   |                               |                            |            |                      |  |
| Sales Orders      | * Address:                              | SELECT O H                |                   | ٩                             |                            |            |                      |  |
| <u></u>           | GENERIC INQUIRIES                       | Destination Name          | † Address         | Destination Type              |                            |            |                      |  |
| Purchases         | Inquiries                               | > Commerce                | Commerce          | Commerce Push Destinat        |                            |            |                      |  |
| ъ.                | O + × VIEV                              | KNCFINVOICEPN_2           | invoice_2         | KNCF                          |                            |            |                      |  |
| b Inventory       | Active *Inquiry Title                   | KNCFPRICINGPN_2           | pricing_2         | KNCF                          | Field Name                 |            |                      |  |
| Dashboards        |                                         | KNCFPRODUCTPN_2           | product_2         | KNCF                          |                            |            |                      |  |
| Dashboards        |                                         | KNCFQUANTITYPN_2          | quantity_2        | KNCF                          |                            |            |                      |  |
| Commerce Connec   |                                         | KNMCCUSTOMERPN_2          | CUSTOMER          | Magento Connector Com         |                            |            |                      |  |
| , Commerce Connec |                                         | KNMCCUSTSTORECREDITPN_2   | CUSTSTORECREDIT   | Magento Connector Com         |                            |            |                      |  |
| Commerce          |                                         | KNMCITEMSALESCATEGORYPN_2 | ITEMSALESCATEGORY | Magento Connector Com         |                            |            |                      |  |
| y commerce        |                                         | KNMCPRICINGPN_2           | PRICING           | Magento Connector Com         |                            |            |                      |  |
| Magento Connector |                                         | KNMCPRODSTATUSPN_2        | PRODSTATUS        | Magento Connector Com         |                            |            |                      |  |
|                   |                                         | KNMCPRODUCTPN_2           | PRODUCT           | Magento Connector Com         |                            |            |                      |  |
| Kensium License   |                                         | KNMCQUANTITYPN_2          | QUANTITY          | Magento Connector Com         |                            |            |                      |  |
|                   |                                         | KNMCRCORDERUPDATEPN_2     | RCORDERUPDATE     | Magento Connector Com         |                            |            |                      |  |
| CommercePro       |                                         |                           |                   |                               |                            |            |                      |  |
| More Items        |                                         |                           |                   | K < > >I                      |                            |            |                      |  |
| 4                 |                                         |                           |                   |                               |                            |            |                      |  |

#### Figure: Push Notifications

| Acumatica         | Search                                  | <u>م</u> ی                                  |                        | Revisio                                        | on Two Products<br>s Wholesale | 4/22/2024<br>4:55 AM | 0     | 💄 admin admin 🗸   | ٩ |
|-------------------|-----------------------------------------|---------------------------------------------|------------------------|------------------------------------------------|--------------------------------|----------------------|-------|-------------------|---|
| \$ Banking        | Push Notifications                      |                                             |                        |                                                |                                |                      | CUSTO | DMIZATION TOOLS - | 0 |
| Payables          | 🖹 🖍 💼 +                                 | © - K < > >I                                |                        |                                                |                                |                      |       |                   | 0 |
| + Receivables     | Destination Name:     Destination Type: | KNCFQUANTITYPN_2 P Active                   |                        |                                                |                                |                      |       |                   | + |
| Sales Orders      | Address:                                | Select - Destination Name                   |                        | × 🗆<br>م                                       |                                |                      |       |                   |   |
| Purchases         | B GENERIC INQUIRIES                     | E Destination Name                          | 1 Address              | Destination Type                               |                                |                      |       |                   |   |
| Purchases         | Inquiries<br>♂ + × VIEW                 | Commerce                                    | Commerce               | Commerce Push Destinat.                        |                                |                      |       |                   |   |
|                   | E Active Inquiry Title                  | KNCFINVOICEPN_2<br>KNCFPRICINGPN_2          | invoice_2<br>pricing 2 | KNCF                                           | Field Nam                      |                      |       |                   |   |
| Dashboards        |                                         | KNCFPRITQUCTPN_2                            | product_2              | KNCF                                           |                                |                      |       |                   |   |
|                   |                                         | > KNCFQUAN TYPN_2                           | quantity_2             | KNCF                                           |                                |                      |       |                   |   |
| Commerce Connec   |                                         | KNMCCUSTOMERPN_2<br>KNMCCUSTSTORECREDITPN 2 | CUSTOMER               | Magento Connector Com<br>Magento Connector Com |                                |                      |       |                   |   |
| Commerce          |                                         | KNMCITEMSALESCATEGORYPN_2                   | ITEMSALESCATEGORY      | Magento Connector Com                          |                                |                      |       |                   |   |
|                   |                                         | KNMCPRICINGPN_2                             | PRICING                | Magento Connector Com                          |                                |                      |       |                   |   |
| Magento Connector |                                         | KNMCPRODSTATUSPN_2<br>KNMCPRODUCTPN 2       | PRODSTATUS             | Magento Connector Com<br>Magento Connector Com |                                |                      |       |                   |   |
| 🔆 Kensium License |                                         | KNMCQUANTITYPN_2                            | QUANTITY               | Magento Connector Com                          |                                |                      |       |                   |   |
| CommercePro       |                                         |                                             |                        | IC ( <b>&gt; &gt;</b>                          |                                |                      |       |                   |   |
| More Items        |                                         |                                             |                        |                                                |                                |                      |       |                   |   |
| <                 |                                         |                                             | I< < >                 |                                                |                                |                      |       |                   | 6 |

#### Figure: Push Notifications

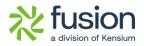

| 🗨 Acumatica       | Search Q                                                             |                  | Revision Two Products Violesale Violesale Viol | ~    |
|-------------------|----------------------------------------------------------------------|------------------|----------------------------------------------------------------------------------------------------|------|
| \$ Banking        | Push Notifications                                                   |                  | CUSTOMIZATION TOOL                                                                                                    | .s • |
| Payables          | □ ∽ ê + ○ ~ K < > >I                                                 |                  |                                                                                                    |      |
| + Receivables     | Destination Name: KNCFPRODUCTPN 2 P     Calive     Destination Type: |                  |                                                                                                    |      |
| Sales Orders      | Address: product_2                                                   |                  |                                                                                                    |      |
| Purchases         | GENERIC INQUIRIES     BUILT-IN DEFINITIONS     Inquiries             |                  | Fields                                                                                                    |      |
|                   |                                                                      |                  | $\circ$ + $\times$ H $\otimes$                                                                                                    |      |
| Lo Inventory      | Active *Inquiry Title                                                | Track All Fields | Table Name     Field Name                                                                                                    |      |
| Dashboards        | KNCFPRODUCT_GENERALGI_2                                              |                  |                                                                                                    |      |
| - Businedias      | KNCFPRODUCT_CATEGORYGI_2                                             | v .              |                                                                                                    |      |
| Commerce Connec   | KNCFPRODUCT_PRICEGI_2                                                |                  |                                                                                                    |      |
|                   | KNCFPRODUCT_ATTRIBUTEGI_2                                            |                  |                                                                                                    |      |
| Commerce          | KNCFPRODUCT_ECOMMERCEGI_2                                            |                  |                                                                                                    |      |
|                   | KNCFPRODUCT_PACKAGEG[22     KNCFPRODUCT_CROSSREFGI 2                 | 9<br>2           |                                                                                                    |      |
| Magento Connector | KNCFPRODUCT_CROSSREFG_2     KNCFPRODUCT_KITITEMGL2                   |                  |                                                                                                    |      |
|                   | KNCFPRODUCT_TEMPLATEITEMGI_2                                         |                  |                                                                                                    |      |
| Kensium License   |                                                                      | L •              |                                                                                                    |      |
| CommercePro       |                                                                      |                  |                                                                                                    |      |
| More Items        |                                                                      |                  |                                                                                                    |      |
|                   |                                                                      |                  |                                                                                                    |      |

Figure: Push Notifications

#### **PN Queue Count**

• The count provided at the Description for a stock item will be displayed as a Queue.

| Acumatica                                     | Search Q                                                                                                    | Revision Two Products 4/22/2024<br>Products Wholesale 2:54 AM 2 ⑦ 2 admin admin | • <b>•</b> •                |
|-----------------------------------------------|----------------------------------------------------------------------------------------------------|---------------------------------------------------------------------------------|-----------------------------|
| <ul> <li>Banking</li> <li>Payables</li> </ul> | Slock Items<br>BOTTLECAP - BOTTLE CAP 1<br>午 記 品 ハ 十 自 ひ × K く ゝ ゝ …                                                                                                    | hem                                                                             | \$<br>n Sales<br>tices      |
| + Receivables                                 | Inventory ID: BOTTLECAP . BOTTLE CAP . Product Workgroup.      Item Status Active      Product Manager:                                                                                                    |                                                                                 | Vendor<br>tices             |
| Sales Orders Purchases                        | Description  BOTTLE CAP 1  GENERAL  PRICE/COST WAREHOUSES \$3 IMAGES VENDORS ATTRIBUTES PACKAGING MERCHAN                                                                                                    | NDISE KENSIUM COMMERCE CROSS-REFERENCE 2                                        | mmary                       |
|                                               | Template ID:         UNIT OF MEASURE           ITEM DEFAULTS         Base Unit         BOTTLE         Image: Complex Complex Comp                                                                                    | e Unit                                                                          | entory<br>scation<br>etails |
| Dashboards                                    | Website(s):         v         • Purchase Unit         BOTTLE         p         Z         Divisibility           Type:         Finished Good         v         Image: Control of the second second                                                                                                    | e Unit                                                                          | entory<br>saction<br>istory |
| Commerce Connec                               | □ Is a Kit O + ×<br>Valuation Method Average * Hrom Multiply/Divid Conversion To Un                                                                                                    |                                                                                 | d Stock                     |
| Commerce                                      | Planning Method. None Unit Factor                                                                                                    |                                                                                 |                             |
| Magento Connector                             | Posting Class: AOL - Ad Other Items Post AOL - Ad Other Items Post AOL - Ad Other Items Post Posting Post Posting Posting Po |                                                                                 |                             |
| Kensium license                               | Country Of Origin: US - United States of America (A) WARFHOLISE DEFAULTS                                                                                                    |                                                                                 |                             |
| CommercePro                                   | Default Warehouse: RETAIL - Retail Warehouse  P ABC Code: ABC Code:                                                                                                    |                                                                                 |                             |
| More Items                                    | Default Receipt To: STORAGE - Storage and receiving $\rho$ Movement Class:                                                                                                    | p 0                                                                             |                             |
| <                                             | Fixed Movement Class                                                                                                    |                                                                                 | <                           |

#### Figure: Stock item

• Click on [Save] and navigate to [Adobe Connector] and click on [Initialize].

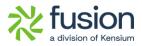

| 🗅 Acumatica                                                                                                    | Search Q                                                                                                    | 5                                                                                                    | Repri                                                                                                    | evision Two Products volucts volucts Wholesale                                                                                                    | 4/22/2024<br>4:54 AM     | 0 | 💄 adm | in admin 🗸      |
|----------------------------------------------------------------------------------------------------|----------------------------------------------------------------------------------------------------|----------------------------------------------------------------------------------------------------|----------------------------------------------------------------------------------------------------|----------------------------------------------------------------------------------------------------|--------------------------|---|-------|-----------------|
| \$ Banking                                                                                                    | Magento Connector                                                                                                    |                                                                                                    |                                                                                                    |                                                                                                    | Ą                        | ŝ | ×     | \$<br>Hem Sales |
| <ul> <li>Payables</li> <li>Receivables</li> <li>Sales Orders</li> <li>Purchases</li> <li>Inventory</li> <li>Dashboards</li> <li>Commerce Connect</li> <li>Commerce</li> <li>Magento Connector</li> <li>Kenslum License</li> <li>CommercePro</li> </ul> | Configuration<br>Setup Parameters<br>Initialize<br>Magento Endpoints<br>Manage Substitute Lists<br>License<br>Reports<br>Connector Logs<br>Entity Sync Status<br>Dashboards<br>Sync Status Dashboard<br>Schema Management<br>Product<br>Category<br>Customer | APIS<br>Product Schema<br>Category Schema<br>Product Data<br>Category Data<br>Customer Data<br>Order Data | Real-Time Processes         Product         Status         Price         Inventory         Sales Price         Update Kil Qty         Update Strices         Category         Customer         Sales Order         Order Status         Sales Order Update         RC Order Update         Shipment         Magento Connector Queue Mont.         Clear Logs | Batch Process<br>Metadata<br>Product<br>Sales Prices<br>Category<br>Customer<br>Sales Order<br>Shipment<br>Reprocess Falle<br>Schedule Bat<br>Product<br>Customer<br>Sales Order<br>Shipment<br>Initial Data M<br>Product Data Initi | d Messages<br>ch Process |   |       | Prices          |
| More Items                                                                                                    |                                                                                                    |                                                                                                    | Show All                                                                                                    |                                                                                                    |                          |   |       | <               |

#### Figure: Click on Initialize

• Click on **[INITIALIZE]** you can view the Queue Count.

| Acumatica         | Search Q                        | ଁ                      |                                 | Revision Two Products<br>Products Wholesale | 4/22/2024<br>4:54 AM        | ? admin a              | admin 🗸 |
|-------------------|---------------------------------|------------------------|---------------------------------|---------------------------------------------|-----------------------------|------------------------|---------|
| \$ Banking        | Initialize                      |                        |                                 |                                             |                             | CUSTOMIZATION          | TOOLS   |
| Payables          | O 🖹 🖍 INITIALIZE TES            | T FEATURES ACTIVATE    | DEACTIVATE UNINSTALL 🛏 🖾        |                                             |                             |                        |         |
|                   |                                 |                        |                                 | Magent                                      | o Connector Initialized (0- | 4/22/2024 03:17:31 AM) |         |
| +) Receivables    | Activity                        | Created Date Time      | Queue Current utilization Notes |                                             |                             |                        |         |
| Sales Orders      | GI for SALESORDERSTATUS         | 04/22/2024 03:17:29 AM | KNMCSALESORDERS                 | TATUSGI_2 create                            |                             |                        | -       |
|                   | GI for SALESORDERUPDATE         | 04/22/2024 03:17:29 AM | KNMCSALESORDERU                 | PDATEGI_2 create                            |                             |                        |         |
| Purchases         | GI for RCORDERUPDATE            | 04/22/2024 03:17:30 AM | KNMCRCORDERUPDA                 | TEGI_2 created su                           |                             |                        |         |
|                   | PN for PRODUCT                  | 04/22/2024 03:17:30 AM | 2 KNMCPRODUCTPN_2               | created successfully.                       |                             |                        |         |
| b Inventory       | PN for PRICING                  | 04/22/2024 03:17:30 AM | 3 KNMCPRICINGPN_2 c             | reated successfully.                        |                             |                        |         |
|                   | PN for QUANTITY                 | 04/22/2024 03:17:30 AM | 2 KNMCQUANTITYPN_2              | created successfully.                       |                             |                        |         |
| Dashboards        | PN for PRODSTATUS               | 04/22/2024 03:17:30 AM | 3 KNMCPRODSTATUSP               | V_2 created succes                          |                             |                        |         |
|                   | PN for SALESPRICE               | 04/22/2024 03:17:30 AM | 0 KNMCSALESPRICEPN              | _2 created success                          |                             |                        |         |
| Commerce Connec   | PN for ITEMSALESCATEGORY        | 04/22/2024 03:17:30 AM | 0 KNMCITEMSALESCAT              | EGORYPN_2 creat                             |                             |                        | 1       |
|                   | PN for CUSTOMER                 | 04/22/2024 03:17:30 AM | 1 KNMCCUSTOMERPN                | 2 created successf                          |                             |                        | - 1     |
| Commerce          | PN for CUSTSTORECREDIT          | 04/22/2024 03:17:30 AM | 0 KNMCCUSTSTORECR               | EDITPN_2 created                            |                             |                        | - 1     |
|                   | PN for SALESORDERSTATUS         | 04/22/2024 03:17:30 AM | 0 KNMCSALESORDERS               | TATUSPN_2 create                            |                             |                        | - 1     |
| Magento Connector | PN for SALESORDERUPDATE         | 04/22/2024 03:17:30 AM | 0 KNMCSALESORDERU               | PDATEPN_2 creat                             |                             |                        | - 1     |
| -                 | PN for RCORDERUPDATE            | 04/22/2024 03:17:30 AM | 0 KNMCRCORDERUPD/               | TEPN_2 created s                            |                             |                        | - 1     |
| Kensium License   | Scheduler for PRODUCT           | 04/22/2024 03:17:30 AM | Scheduler for PRODUC            | T created successf                          |                             |                        | - 1     |
|                   | Scheduler for PRICING           | 04/22/2024 03:17:30 AM | Scheduler for PRICING           | created successfully.                       |                             |                        |         |
| CommercePro       | Scheduler for QUANTITY          | 04/22/2024 03:17:30 AM | Scheduler for QUANTIT           | Y created successf                          |                             |                        |         |
|                   | Scheduler for PRODSTATUS        | 04/22/2024 03:17:30 AM | Scheduler for PRODST            | ATUS created succ                           |                             |                        |         |
| More Items        | Scheduler for SALESPRICE        | 04/22/2024 03:17:31 AM | Scheduler for SALESPF           | RICE created succe                          |                             |                        |         |
|                   | Scheduler for ITEMSALESCATEGORY | 04/22/2024 03:17:31 AM | Scheduler for ITEMSAL           | ESCATEGORY cre                              |                             |                        | -       |

#### Figure: Queue Count

• Click on **[ACTIVATE]** to activate the magneto connector.

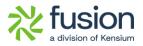

| Acumatica         | Search Q                        | හ                      |                              | Revision<br>Products V                 | Two Products<br>/holesale | 4/22/2024<br>4:54 AM    | 0             | admin adm  | in 🗸  |
|-------------------|---------------------------------|------------------------|------------------------------|----------------------------------------|---------------------------|-------------------------|---------------|------------|-------|
| \$ Banking        | Initialize                      |                        |                              |                                        |                           |                         | CUST          | OMIZATION  | TOOLS |
| Payables          | ර් 🖹 🗠 INITIALIZE TES           | T FEATURES ACTIVATE    | DEACTIVATE UNINSTALL         | - X                                    |                           |                         |               |            |       |
| + Receivables     |                                 |                        |                              |                                        | Magento                   | Connector Initialized ( | 04/22/2024 03 | :17:31 AM) |       |
| 0                 | Activity                        | Created Date Time      | Queue Current utilization No | ites                                   |                           |                         |               |            |       |
| Sales Orders      | GI for SALESORDERSTATUS         | 04/22/2024 03:17:29 AM | ĸ                            | NMCSALESORDERSTATUSGI_2 create         |                           |                         |               |            | -     |
|                   | GI for SALESORDERUPDATE         | 04/22/2024 03:17:29 AM | к                            | NMCSALESORDERUPDATEGI_2 create         |                           |                         |               |            |       |
| Purchases         | GI for RCORDERUPDATE            | 04/22/2024 03:17:30 AM | к                            | NMCRCORDERUPDATEGI_2 created su        |                           |                         |               |            |       |
|                   | PN for PRODUCT                  | 04/22/2024 03:17:30 AM | 2 K                          | NMCPRODUCTPN_2 created successfu       | ly.                       |                         |               |            |       |
| Inventory         | PN for PRICING                  | 04/22/2024 03:17:30 AM | 3 К                          | NMCPRICINGPN_2 created successfully    |                           |                         |               |            |       |
|                   | PN for QUANTITY                 | 04/22/2024 03:17:30 AM | 2 K                          | NMCQUANTITYPN_2 created successfu      | ly.                       |                         |               |            |       |
| Dashboards        | PN for PRODSTATUS               | 04/22/2024 03:17:30 AM | 3 К                          | NMCPRODSTATUSPN_2 created succes       |                           |                         |               |            |       |
|                   | PN for SALESPRICE               | 04/22/2024 03:17:30 AM | 0 K                          | NMCSALESPRICEPN_2 created succes       |                           |                         |               |            |       |
| Commerce Connec   | PN for ITEMSALESCATEGORY        | 04/22/2024 03:17:30 AM | 0 K                          | NMCITEMSALESCATEGORYPN_2 crea          |                           |                         |               |            | 1     |
|                   | PN for CUSTOMER                 | 04/22/2024 03:17:30 AM | 1 K                          | NMCCUSTOMERPN_2 created success        |                           |                         |               |            |       |
| Commerce          | PN for CUSTSTORECREDIT          | 04/22/2024 03:17:30 AM | 0 K                          | NMCCUSTSTORECREDITPN_2 created         |                           |                         |               |            |       |
|                   | PN for SALESORDERSTATUS         | 04/22/2024 03:17:30 AM | 0 К                          | NMCSALESORDERSTATUSPN_2 create         |                           |                         |               |            |       |
| Magento Connector | PN for SALESORDERUPDATE         | 04/22/2024 03:17:30 AM | 0 K                          | NMCSALESORDERUPDATEPN_2 creat          |                           |                         |               |            |       |
|                   | PN for RCORDERUPDATE            | 04/22/2024 03:17:30 AM | 0 K                          | NMCRCORDERUPDATEPN_2 created s         |                           |                         |               |            |       |
| Kensium License   | Scheduler for PRODUCT           | 04/22/2024 03:17:30 AM | s                            | cheduler for PRODUCT created success   |                           |                         |               |            |       |
|                   | Scheduler for PRICING           | 04/22/2024 03:17:30 AM | s                            | cheduler for PRICING created successfu | ly.                       |                         |               |            | 1     |
| CommercePro       | Scheduler for QUANTITY          | 04/22/2024 03:17:30 AM | s                            | cheduler for QUANTITY created success  |                           |                         |               |            |       |
| -                 | Scheduler for PRODSTATUS        | 04/22/2024 03:17:30 AM | s                            | cheduler for PRODSTATUS created succ   |                           |                         |               |            |       |
| More Items        | Scheduler for SALESPRICE        | 04/22/2024 03:17:31 AM | S                            | cheduler for SALESPRICE created succe  |                           |                         |               |            |       |
| Wore nems         | Scheduler for ITEMSALESCATEGORY | 04/22/2024 03:17:31 AM | \$                           | cheduler for ITEMSALESCATEGORY cre     |                           |                         |               |            |       |

Figure: Queue Count

• On Activating you can view the Activated Message.

| <b>Q</b> Acumatica | Search I Q                 | ୍ <u></u>              |                           | Revision Two Products<br>Products Wholesale         | 4/22/2024<br>4:54 AM ~ C          | ) 💄 admin admin 🗸 |
|--------------------|----------------------------|------------------------|---------------------------|-----------------------------------------------------|-----------------------------------|-------------------|
| \$ Banking         | Initialize                 |                        |                           |                                                     | Magent                            | to Connector ×    |
| Payables           | ල් 🗄 න Initialize te       | EST FEATURES ACTIVATE  | DEACTIVATE UNINSTALL      |                                                     | Activate                          | ed Successfully.  |
| + Receivables      |                            |                        |                           | Mage                                                | ento Connector Activated (04/22/2 | 2024 04:50:22 AM) |
|                    | Activity                   | Created Date Time      | Queue Current utilization | Activation Status                                   |                                   |                   |
| Sales Orders       | > Endpoint Setup           | 04/22/2024 03:17:17 AM |                           | Endpoint Setup Available                            |                                   |                   |
| <u> </u>           | GI for PRODUCT_GENERAL     | 04/22/2024 03:17:18 AM |                           | Generic Inquiry KNMCPRODUCT_GENERALGI_2 is active   |                                   |                   |
| Purchases          | GI for PRODUCT_CATEGORY    | 04/22/2024 03:17:18 AM |                           | Generic Inquiry KNMCPRODUCT_CATEGORYGI_2 is active  |                                   |                   |
| -                  | GI for PRODUCT_PRICE       | 04/22/2024 03:17:19 AM |                           | Generic Inquiry KNMCPRODUCT_PRICEGI_2 is active     |                                   |                   |
|                    | GI for PRODUCT_ATTRIBUTE   | 04/22/2024 03:17:19 AM |                           | Generic Inquiry KNMCPRODUCT_ATTRIBUTEGI_2 is active |                                   |                   |
|                    | GI for PRODUCT_ECOMMERCE   | 04/22/2024 03:17:19 AM |                           | Generic Inquiry KNMCPRODUCT_ECOMMERCEGI_2 is activ  | ve .                              |                   |
| Dashboards         | GI for PRODUCT_PACKAGE     | 04/22/2024 03:17:19 AM |                           | Generic Inquiry KNMCPRODUCT_PACKAGEGI_2 is active   |                                   |                   |
|                    | GI for PRODUCT_RELATEDITEM | 04/22/2024 03:17:20 AM |                           | Generic Inquiry KNMCPRODUCT_RELATEDITEMGI_2 is acti | ve                                |                   |
| Commerce Connec    | GI for PRODUCT_CROSSREF    | 04/22/2024 03:17:20 AM |                           | Generic Inquiry KNMCPRODUCT_CROSSREFGI_2 is active  |                                   |                   |
|                    | GI for PRICING             | 04/22/2024 03:17:21 AM |                           | Generic Inquiry KNMCPRICINGGI_2 is active           |                                   |                   |
| Commerce           | GI for QUANTITY            | 04/22/2024 03:17:21 AM |                           | Generic Inquiry KNMCQUANTITYGI_2 is active          |                                   |                   |
|                    | GI for PRODSTATUS          | 04/22/2024 03:17:22 AM |                           | Generic Inquiry KNMCPRODSTATUSGI_2 is active        |                                   |                   |
| Magento Connector  | GI for SALESPRICE          | 04/22/2024 03:17:22 AM |                           | Generic Inquiry KNMCSALESPRICEGI_2 is active        |                                   |                   |
|                    | GI for ITEMSALESCATEGORY   | 04/22/2024 03:17:22 AM |                           | Generic Inquiry KNMCITEMSALESCATEGORYGI_2 is active |                                   |                   |
| X Kensium License  | GI for CUSTOMER_GENERAL    | 04/22/2024 03:17:23 AM |                           | Generic Inquiry KNMCCUSTOMER_GENERALGI_2 is active  |                                   |                   |
|                    | GI for CUSTOMER_BILLING    | 04/22/2024 03:17:23 AM |                           | Generic Inquiry KNMCCUSTOMER_BILLINGGI_2 is active  |                                   |                   |
| CommercePro        | GI for CUSTOMER_ATTRIBUTES | 04/22/2024 03:17:23 AM |                           | Generic Inquiry KNMCCUSTOMER_ATTRIBUTESGI_2 is acti | ve                                |                   |
| -                  | GI for CUSTOMER_SHIPPING   | 04/22/2024 03:17:23 AM |                           | Generic Inquiry KNMCCUSTOMER_SHIPPINGGI_2 is active |                                   |                   |
| More Items         | GI for CUSTSTORECREDIT     | 04/22/2024 03:17:24 AM |                           | Generic Inquiry KNMCCUSTSTORECREDITGI_2 is active   |                                   |                   |
| in more north      | GI for CUSTOMER_LOCATION   | 04/22/2024 03:17:25 AM |                           | Generic Inquiry KNMCCUSTOMER_LOCATIONGI_2 is active |                                   |                   |

Figure: Adobe Connector Activated Message

### **Document Discount is not updating on Adobe Connector**

Previously, the Document Discount was not updated in Adobe Connector; Now this has been rectified.

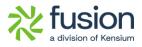

• To view this, navigate to the left side of Acumatica and click on **[Sales Orders]** and create a sales order and add the **[Quantity]**.

| Acumatica                                                            | Search                                                                                                    | Q             | ර                |                                |                      |                            |                                      | Revis<br>Produ | tion Two Pro         | oducts 🗸   | 3/31/2024<br>9:43 PM | · 0             | 💄 admin a       | admin            |
|----------------------------------------------------------------------|----------------------------------------------------------------------------------------------------|---------------|------------------|--------------------------------|----------------------|----------------------------|--------------------------------------|----------------|----------------------|------------|----------------------|-----------------|-----------------|------------------|
| Favorites                                                            | Sales Orders<br>SO - Manas Prem                                                                                                    |               |                  |                                |                      |                            |                                      |                | NOTES                | ACTIVITIES | FILES CU             | STOMIZATION     | TOOLS *         | Invoices<br>Memo |
| 🕑 Data Views                                                         | <ul><li>5</li><li>6</li><li>7</li><li>7</li>&lt;</ul> |               |                  |                                | HOLD                 |                            |                                      |                |                      |            |                      |                 | ^               | =                |
| Time and Expenses                                                    | Order Type: SO     Order Nbr.: <                                                                                                    | NEW>          |                  | Customer Ord<br>External Refer |                      | * Customer:<br>* Location: | MANASPREM - Ma<br>MAIN - Primary Los |                |                      | il Total:  | 0.00                 |                 |                 | Detail           |
|                                                                      | Status: Op                                                                                                    |               | ~                |                                |                      | Contact:                   | inclusion - Printery Los             |                |                      | Discounts: | 0.00                 |                 |                 |                  |
| Finance                                                              | * Date: 3/3                                                                                                    | 81/2024       |                  |                                |                      | Currency:                  | USD ,0 1.00                          | * VIEW BASE    | Doci                 | iment Dis  | 0.00                 |                 |                 |                  |
|                                                                      | * Requested On: 3/3                                                                                                    | 81/2024       |                  |                                |                      | * Project                  | X - Non-Project Co                   | de. ,0         | Ø Freig              | iht Total: | 0.00                 |                 |                 |                  |
| \$ Banking                                                           |                                                                                                    |               |                  |                                |                      | Description:               |                                      |                | • Tax                | rotal:     | 0.00                 |                 |                 |                  |
| Payables     Receivables                                             | DETAILS TAXES                                                                                                    |               |                  |                                |                      |                            | SHIPMENTS                            |                | LATIONS              | TOTALS     | MAGENTO CO           | INNECTOR D      | ATA             |                  |
| Receivables                                                          | B D Branch                                                                                                    | *Inventory ID | Related<br>Items | Substituti<br>Required         | Free Warehou<br>Item | se Line<br>Descriptio      | *UOM                                 | Quantity       | Qty. On<br>Shipments | Open Qty.  | Unit Price           | Tax<br>Category | Manual<br>Price |                  |
| Sales Orders                                                         | Branch ⊔ Branch                                                                                                    |               |                  |                                |                      |                            |                                      |                |                      |            |                      |                 |                 |                  |
|                                                                      | Branch Branch Branch Branch Branch                                                                                                    | COUCH         |                  |                                | C RETAIL             | солсн                      | EA                                   | 2.00           | 0.00                 | 0.00       | . 10.00              | TAXABLE         |                 |                  |
| Purchases                                                            |                                                                                                    | COUCH         |                  |                                | RETAIL               | COUCH                      | EA                                   | 2.00           | 0.00                 | 0.00       | 10.00                | TAXABLE         |                 |                  |
| Purchases                                                            |                                                                                                    | COUCH         |                  |                                | RETAIL               | COUCH                      | EA                                   | 2.00           | 0.00                 | 0.00       | • 10.00              | TAXABLE         |                 |                  |
| Purchases Inventory Dashboards                                       |                                                                                                    | COUCH         |                  |                                | RETAIL               | COUCH                      | EA                                   | 2.00           | 0.00                 | 0.00       | • 10.00              | TAXABLE         |                 |                  |
| Sales Orders  Sales Orders  Purchases Inventory  Dashboards Commerce |                                                                                                    | COUCH         |                  |                                | RETAIL               | COUCH                      | EA                                   | 2.00           | 0.00                 | 0.00       | . 10.00              | TAXABLE         |                 |                  |

Figure: Sales Orders

• Select [DISCOUNTS] Tab and add the [Discount AMT] and click on [SAVE].

| Acumatica         |                                                                                                    | 3/31/2024<br>9:43 PM ~ ⑦          | 💄 admin admin 🗸     |
|-------------------|----------------------------------------------------------------------------------------------------|-----------------------------------|---------------------|
| A Favorites       | Sales Orders Dortes Activities                                                                                                    | FILES CUSTOMIZATION               | TOOLS *             |
| Data Views        | ☆ 認 図 ∽ + 回 D v K < > >I QUICK PROCESS CREATE SHIPMENT HOLD …                                                                                                    |                                   | _                   |
| ~                 | * Order Type: SO // Customer Ord * Customer: MANASPREM - Manas Prem // // Ordered Qty.:                                                                                                    | 2.00                              | Customer<br>Details |
| Time and Expenses | Order Nbr.: <new>          External Refer         &lt; Location:</new>                                                                                                    | 20.00                             |                     |
| Finance           | * Date: 3/31/2024                                                                                                    | 2.00                              |                     |
| in that is        | * Requested On: 3/31/2024 🗇 * Project: X - Non-Project Code. 🔎 🖉 Freight Total:                                                                                                    | 0.00                              |                     |
| \$ Banking        | Description:                                                                                                    | 0.00                              |                     |
| Payables          | Order Total                                                                                                    | 18.00<br>MAGENTO CONNECTOR DAT    | ra.                 |
| Receivables       | Disable Automatic Discount Update                                                                                                    |                                   |                     |
| Sales Orders      | O         +         X         H         M           R         Skip         Line * Ossount Code         * Sequence ID         Type         Discount         Discount five Item         Discount five Item           Discount         Nbt:         Nbt:         Otype         Discount         Ant.         Discount         Percent | Free Item External D<br>Qty. Code | liscount            |
| Purchases         | I         23R2DISC         SEERIDISE         Porument         I         20.00         0.00         2.00         10.000000                                                                                                    | 0.00                              |                     |
| Conventory        |                                                                                                    |                                   |                     |
| 🕢 Dashboards      |                                                                                                    |                                   |                     |
| Commerce          |                                                                                                    |                                   |                     |
| (Connactor        | 4                                                                                                    |                                   | •                   |
| <                 |                                                                                                    | I< <                              | > >  <              |

#### Figure: Sales Orders

• Upon adding Click on **[PAYMENTS]** and **[SHIPMENTS]** and add the payments and shipment details.

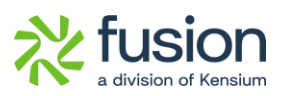

| Acumatica                                                                                                    | Search                       | Q               | ୬         |                     |                           |                         |                         | Revision Two<br>Products Whole | Products<br>esale               | 3/31/20<br>9:43 PM |                                                                        | 0        | 💄 admin a                             | admin          |
|----------------------------------------------------------------------------------------------------|------------------------------|-----------------|-----------|---------------------|---------------------------|-------------------------|-------------------------|--------------------------------|---------------------------------|--------------------|------------------------------------------------------------------------|----------|---------------------------------------|----------------|
| Favorites                                                                                                    | Sales Orders<br>SO SS1111184 | 3 - Manas Prem  |           |                     |                           |                         |                         | тои 门                          | ES ACTIVITI                     | ES FILES           | CUSTO                                                                  | MIZATION | TOOLS *                               | 5              |
| Bata Views                                                                                                    | 6 2 B                        |                 | Q v K     | < >                 |                           | PROCESS CREATE          | SHIPMENT HOLD           |                                |                                 |                    |                                                                        |          |                                       | Invoice<br>Mem |
|                                                                                                    | * Order Type:                | SO              | ,p        | Customer Ord        |                           | * Customer:             | MANASPREM - Manas Prem  | 20                             | Ordered Qty.:                   | 2.0                | 00                                                                     |          | ^                                     | Custo          |
| Time and Expenses                                                                                                    | Order Nbr.:                  | SS11111843      | Q         | External Refer      |                           | * Location:             | MAIN - Primary Location |                                | Detail Total:                   | 20.0               |                                                                        |          |                                       |                |
| ə                                                                                                    | Status:<br>* Date:           | Open            |           |                     |                           | Contact:                | USD ,0 1.00 * VIEV      |                                | Line Discounts:<br>Document Dis | 2.0                |                                                                        |          |                                       |                |
| Finance                                                                                                    | * Date:<br>* Requested On:   | 3/31/2024       |           |                     |                           | Currency:<br>* Project: | X - Non-Project Code.   |                                | Freight Total:                  | 0.0                |                                                                        |          |                                       |                |
| Banking                                                                                                    | * Requested On:              | 3/31/2024       |           |                     |                           | Description:            | X - Non-Froject Code.   |                                | Tax Total:                      | 0.0                |                                                                        |          |                                       |                |
| Danking                                                                                                    |                              |                 |           |                     |                           |                         |                         |                                | Order Total:                    | 18.0               |                                                                        |          |                                       |                |
| Payables                                                                                                    | CETAILS T                    | AXES COMMISSION |           |                     |                           |                         | SHIPMENTS PAYMENTS      | RELATIONS                      | • TOTAL                         | S MAGEN            |                                                                        | ECTOR DA | ίΤΑ                                   |                |
| Receivables                                                                                                    | 0 + ×                        | CREATE PAYMENT  | CREATE PR |                     |                           |                         | IMPORT CARD PAYMENT     | Active                         |                                 |                    | Not Release                                                            |          | 0.00                                  |                |
|                                                                                                    | O + ×<br>₿ ₪ □ Doc. Type     | CREATE PAYMENT  |           | Applied To<br>Order | Transferred<br>to Invoice | Balance Status          | Payment Ref.            | Active<br>Payment<br>Method    | t Cas                           | ih Account         | Not Release<br>Authorized:<br>Released:                                |          | 0.00                                  |                |
|                                                                                                    |                              |                 |           | Applied To          | Transferred               |                         |                         | Payment                        | t Cas                           | h Account          | Authorized:                                                            |          | 0.00                                  |                |
| Sales Orders                                                                                                    |                              |                 |           | Applied To          | Transferred               |                         |                         | Payment                        | t Cas                           | ih Account         | Authorized:<br>Released:                                               |          | 0.00<br>0.00                          |                |
| Sales Orders                                                                                                    |                              |                 |           | Applied To          | Transferred               |                         |                         | Payment                        | t Cas                           | h Account          | Authorized:<br>Released:<br>Total Paid:                                | lerr     | 0.00<br>0.00<br>0.00                  |                |
| Sales Orders                                                                                                    |                              |                 |           | Applied To          | Transferred               |                         |                         | Payment                        | t Cas                           | ih Account         | Authorized:<br>Released:<br>Total Paid:<br>Total Transf                | lerr     | 0.00<br>0.00<br>0.00<br>0.00          |                |
| Sales Orders       Purchases       Inventory                                                                                                    |                              |                 |           | Applied To          | Transferred               |                         |                         | Payment                        | t Cas                           | ih Account         | Authorized:<br>Released:<br>Total Paid:<br>Total Transf<br>Unpaid Bala | lerr     | 0.00<br>0.00<br>0.00<br>0.00<br>18.00 |                |
| Sales Orders       Purchases       Inventory       Dashboards                                                                                           |                              |                 |           | Applied To          | Transferred               |                         |                         | Payment                        | t Cas                           | ih Account         | Authorized:<br>Released:<br>Total Paid:<br>Total Transf<br>Unpaid Bala | lerr     | 0.00<br>0.00<br>0.00<br>0.00<br>18.00 |                |
| <ul> <li>Receivables</li> <li>Sales Orders</li> <li>Sales Orders</li> <li>Purchases</li> <li>Inventory</li> <li>Dashboards</li> <li>Commerce</li> </ul> |                              |                 |           | Applied To          | Transferred               |                         |                         | Payment                        | t Cat                           | ih Account         | Authorized:<br>Released:<br>Total Paid:<br>Total Transf<br>Unpaid Bala | lerr     | 0.00<br>0.00<br>0.00<br>0.00<br>18.00 |                |

Figure: Sales Orders

| Acumatica         | Search Q                                                                  |                                                                   | Revision Two Products<br>Products Wholesale        | 3/31/2024 🗸 🕐            | 💄 admin admin |
|-------------------|---------------------------------------------------------------------------|-------------------------------------------------------------------|----------------------------------------------------|--------------------------|---------------|
| Favorites         | Sales Orders<br>SO SS11111843 - Manas Prem<br>も 記 回 の 十 同 ロ × K く >       | >>>>>>>>>>>>>>>>>>>>>>>>>>>>>>>>>>>>>>                            | NOTES ACTIVITIES                                   | FILES CUSTOMIZATION      | TOOLS -       |
| Data Views        |                                                                           |                                                                   |                                                    |                          | . =           |
| Time and Expenses | Order Type: SO , Customer Ord     Order Nbr.: SS11111843 , External Refer |                                                                   | Ordered Qty:     Ordered Qty:     Of Detail Total: | 2.00                     | Cus<br>De     |
|                   | Status: Open                                                              | Contact:                                                          | P D Line Discounts:                                | 0.00                     |               |
| Finance           | * Date: 3/31/2024                                                         | Currency: USD P 1.00 + VIE                                        |                                                    | 2.00                     |               |
|                   | * Requested On: 3/31/2024                                                 | Create Payment                                                    | X / Freight Total:                                 | 0.00                     |               |
| Banking           |                                                                           | * Payment Amo 18.00 USD                                           | Tax Total:     Order Total:                        | 0.00                     |               |
| Payables          |                                                                           | Description:                                                      |                                                    | 10.00                    |               |
| Payables          | DETAILS TAXES COMMISSIONS FINANCIAL SH                                    | * Payment Meth CASH - Cash Payment ,0                             | ATIONS TOTALS                                      | MAGENTO CONNECTOR D      | ATA.          |
| Receivables       | C + × CREATE PAYMENT CREATE PREPAYMENT                                    | * Cash Account: 201998 - Company account P<br>* Payment Ref.: QA1 | •                                                  | V Not Released:          | 0.00          |
|                   | Doc. Type     Reference Nbr.     Applied Ti Orde                          | * Payment Ren: UA1                                                | Payment Cash Acco<br>Method                        |                          | 0.00          |
| Sales Orders      |                                                                           |                                                                   | inguista a                                         | Released:<br>Total Paid: | 0.00          |
| 1.5               |                                                                           |                                                                   |                                                    | Total Transferr          | 0.00          |
| Purchases         |                                                                           | OK CA                                                             | NCEL                                               |                          |               |
| Inventory         |                                                                           |                                                                   |                                                    | Unpaid Balance:          | 18.00         |
|                   |                                                                           |                                                                   |                                                    | Unbilled Balan           | 18.00         |
| Dashboards        |                                                                           |                                                                   |                                                    |                          |               |
|                   |                                                                           |                                                                   |                                                    |                          |               |
| Commerce          |                                                                           |                                                                   |                                                    |                          |               |
| Maganta Connector | 4                                                                         |                                                                   |                                                    | •                        |               |
| 1                 |                                                                           |                                                                   |                                                    |                          |               |

Figure: Sales Orders

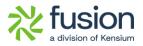

| Acumatica                                                     | Search                        | ٩ 🖒              |                        |                    |                    | ;                 | Revision Two Pro<br>Products Wholesale | <sup>ducts</sup> ~ | 3/31/2024<br>9:44 PM                               | 0           | 💄 admin admin                 |
|---------------------------------------------------------------|-------------------------------|------------------|------------------------|--------------------|--------------------|-------------------|----------------------------------------|--------------------|----------------------------------------------------|-------------|-------------------------------|
| 🗘 Favorites                                                   | Sales Orders<br>SO SS11111843 | 3 - Manas Prem   |                        |                    |                    |                   | NOTES                                  | ACTIVITIES         | FILES CUST                                         | OMIZATION   | TOOLS *                       |
| Data Views                                                    | ← □ □                         | Ω + ₩ D • I      | K < > >I               | QUICK PROCESS      | CREATE SHIPM       | NT HOLD           |                                        |                    |                                                    |             | M                             |
|                                                               | * Order Type:                 | SC ,2            | Customer Ord           | * Cust             | omer: MANA         | PREM - Manas Prem |                                        | red Qty.:          | 2.00                                               | -           | Cue                           |
| Time and Expenses                                             | Order Nbr.:                   | SS11111843 ,P    | External Refer         | * Loca             |                    | Primary Location  |                                        | l Total:           | 20.00                                              |             | vnc to                        |
| 2                                                             | Status:                       | Open             |                        | Cont               |                    |                   | -                                      | Discounts:         | 0.00                                               |             | agento                        |
| Finance                                                       | * Date:                       | 3/31/2024        |                        | Cum                |                    | 0 1.00 * VIEW B   |                                        | ment Dis           | 2.00                                               | 1           |                               |
|                                                               | * Requested On:               | 3/31/2024        |                        | * Proje            |                    | -Project Code.    |                                        | ht Total:          | 0.00                                               |             |                               |
| Banking                                                       |                               |                  |                        | Desc               | cription:          |                   | • Tax 1                                | r Total:           | 0.00                                               |             |                               |
| Payables                                                      |                               |                  | ANCIAL SHIPPING        | ADDRESSES DIS      |                    | CARD PAYMENT      | Active                                 | TOTALS             | MAGENTO CON!                                       |             | 18.00                         |
|                                                               | C + X                         | Reference Nbr.   | Applied To Tr          | ransferred Balance | Status             | Payment Ref.      | Payment                                | Cash Acc           |                                                    |             | 0.00                          |
|                                                               | 🔁 🖗 🗋 Doc. Type               | * Reference Nbr. | Applied To Tr<br>Order | to Invoice         |                    |                   | Method                                 |                    |                                                    | d:          |                               |
|                                                               |                               |                  | Applied To Tr          | to Invoice         | Status<br>Balanced | Payment Ref.      |                                        | Cash Acc<br>201998 | Released                                           | d:          | 0.00                          |
| Sales Orders                                                  | 🔁 🖗 🗋 Doc. Type               | * Reference Nbr. | Applied To Tr<br>Order | to Invoice         |                    |                   | Method                                 |                    | ount Authorize<br>Released                         | d:          | 0.00                          |
| Sales Orders                                                  | 🔁 🖗 🗋 Doc. Type               | * Reference Nbr. | Applied To Tr<br>Order | to Invoice         |                    |                   | Method                                 |                    | Authorizer<br>Released<br>Total Paid<br>Total Tran | d:<br>sferr | 0.00<br>0.00<br>18.00<br>0.00 |
| Sales Orders                                                  | 🔁 🖗 🗋 Doc. Type               | * Reference Nbr. | Applied To Tr<br>Order | to Invoice         |                    |                   | Method                                 |                    | Released                                           | d:<br>sferr | 0.00<br>0.00<br>18.00<br>0.00 |
| Sales Orders       Purchases       Inventory                  | 🔁 🖗 🗋 Doc. Type               | * Reference Nbr. | Applied To Tr<br>Order | to Invoice         |                    |                   | Method                                 |                    | Authorize<br>Released<br>Total Paid<br>Total Tran  | d:<br>sferr | 0.00<br>0.00<br>18.00<br>0.00 |
| Sales Orders       Purchases       Inventory       Dashboards | 🔁 🖗 🗋 Doc. Type               | * Reference Nbr. | Applied To Tr<br>Order | to Invoice         |                    |                   | Method                                 |                    | Authorize<br>Released<br>Total Paid<br>Total Tran  | d:<br>sferr | 0.00<br>0.00<br>18.00<br>0.00 |
|                                                               | 🔁 🖗 🗋 Doc. Type               | * Reference Nbr. | Applied To Tr<br>Order | to Invoice         |                    |                   | Method                                 |                    | Authorize<br>Released<br>Total Paid<br>Total Tran  | d:<br>sferr | 0.00<br>0.00<br>18.00<br>0.00 |

#### Figure: Sales Orders

• To view the log status navigate and click on [Entity Sync Status] under [Configuration].

| • Acumatica        | Search Q                                     | හ                                 |                                               | Revision Two Products<br>Products Wholesale       | 3/31/2024<br>9:44 PM | 0 |
|--------------------|----------------------------------------------|-----------------------------------|-----------------------------------------------|---------------------------------------------------|----------------------|---|
| Time and Expenses  | Magento Connector                            |                                   |                                               |                                                   | 4 🕸                  | × |
| Finance            | Configuration                                | APIs                              | Real-Time Processes                           | Batch Processes                                   |                      |   |
| \$ Banking         | Setup Parameters<br>Initialize               | Product Schema<br>Category Schema | Product<br>Status                             | Metadata<br>Product                               |                      |   |
| Payables           | Magento Endpoints<br>Manage Substitute Lists | Customer Schema<br>Product Data   | Price                                         | Sales Prices<br>Category                          |                      |   |
| + Receivables      | License                                      | Category Data                     | Sales Price                                   | Customer                                          |                      |   |
| Sales Orders       | Reports<br>Connector Logs                    | Customer Data<br>Order Data       | Update Kit Qty<br>Update Product Dependencies | Sales Order<br>Shipment                           |                      |   |
| Purchases          | Entity Sync Status                           |                                   | Refresh Sales Prices                          | Reprocess Failed Messa                            | ages                 |   |
| Inventory          | Dashboards<br>Sync Status Dashboard          |                                   | Category<br>Customer                          | Schedule Batch Pro                                | ocess                |   |
| Dashboards         | Schema Management                            |                                   | Sales Order<br>Order Status                   | Customer<br>Sales Order                           |                      |   |
| Commerce           | Product<br>Category                          |                                   | Sales Order Update                            | Sales Order<br>Shipment                           |                      |   |
| Diagento Connector | Customer                                     |                                   | RC Order Update<br>Shipment                   | Initial Data Manage<br>Product Data Initializatio |                      |   |
| 🔆 Kensium License  |                                              |                                   | Magento Connector Queue Moni<br>Clear Logs    | , rouge para minanzano                            |                      |   |

#### Figure: Entity Sync Status

• To view the discount, select [Order Type] and choose [Preformatted].

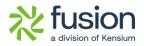

| • Acumatica         | Saarch Q. O                                                                                      | 🕜 💄 admir     | i admin 🗸 |
|---------------------|--------------------------------------------------------------------------------------------------|---------------|-----------|
| Time and Expenses   | Order Data                                                                                       | CUSTOMIZATION | TOOLS     |
| Finance             |                                                                                                  |               |           |
| \$ Banking          | Order Type: SO<br>Order Nor. SS1111543                                                           |               |           |
| Payables            | 0 H                                                                                              |               |           |
| + Receivables       | RI 0 Dodpot<br>Jann<br>Refurm<br>Water                                                           |               |           |
| Sales Orders        | > 0 D                                                                                            |               |           |
| Purchases           |                                                                                                  |               |           |
| D Inventory         | VISUAL * 🗘 🗘 Preformat* B I U * A * Z * E * E E E & INSERT LAYOUT TABLES                         |               |           |
| Dashboards          | (<br>"DocumentDetails": (<br>"orderNor": "SSII11843",<br>"orderType: "Sor",                      |               |           |
| Commerce            | "Status": "Open",<br>"Custome": "MANASPEN ",                                                     |               | 211       |
| O Magento Connector | "cocation: "Main ",<br>"currency: "uson, I<br>"bescription: ", I<br>"ote: "cace-eo:ace-eo:eo:eo; |               |           |
| 🔆 Kensium License   | "Requestedon": "024-03-3100:080",<br>"Customerodernumber": "",<br>"ExternalSefNumber": "",       |               | 11        |
| CommercePro         | Underedy() 1.2,9,<br>"Discontroll": 12.0,<br>"Tartotal": 18.0,<br>"Orderforal": 18.0,            |               |           |

#### Figure: Order Data

| Acumatica            | Search Q                                                                                                    |                          | DISC            | 2/2 | ~ ~ | × | 💿 💄 admi      | in admin | ~  |
|----------------------|----------------------------------------------------------------------------------------------------|--------------------------|-----------------|-----|-----|---|---------------|----------|----|
| Time and Expenses    | Order Data                                                                                                    |                          |                 |     |     |   | CUSTOMIZATION | TOOLS    | Î  |
| Finance              |                                                                                                    |                          |                 |     |     |   |               |          |    |
| \$ Banking           | Order Type: SO<br>Order Nbr: SS11111843                                                                                         |                          |                 |     |     |   |               |          |    |
| Payables             | 0 H                                                                                                    |                          |                 |     |     |   |               |          |    |
| + Receivables        | B D Output<br>Json<br>Return<br>Value                                                                                           |                          |                 |     |     |   |               |          |    |
| Sales Orders         | > 0 D                                                                                                    |                          |                 |     |     |   |               |          | 1  |
| Purchases            |                                                                                                    |                          |                 |     |     |   |               |          | l  |
| D Inventory          | VISUAL * 🕫 🗘 Preformat * B I 🖳                                                                                                  | • A• 2• =• = = = 2 INSEF | T LAYOUT TABLES |     |     |   |               | -        | i. |
| 🕢 Dashboards         | "StRitem": frue,<br>"FreeItem": false,<br>"Kiltem": false,                                                                      |                          |                 |     |     |   |               | _        |    |
| Commerce             | "Warehouse": "RETAIL ",<br>"UOM": "EA",<br>"OrderedOty": 2.0,                                                                   |                          |                 |     |     |   |               |          |    |
| CO Magento Connector | "OpenQty": 2.0,<br>"ShippedQty": 0.0,<br>"UnitPrice": 10.0,<br>"Unitcost": 0.0.                                                 |                          |                 |     |     |   |               |          |    |
| 🔆 Kensium License    | "ExtPrice": 20 0<br>"DiscountAmt": 0.0, ][<br>"Amount": 20.0,                                                                   |                          |                 |     |     |   |               | 11       | L  |
| CommercePro          | "ShippingRule": "Back Order Allowed",<br>"TaxCategory": "TAXABLE",<br>"WarkForPO": false,<br>"POSource": "",<br>"LineNote": "". |                          |                 |     |     |   |               |          |    |

#### Figure: Order Data

• You can view the Document Discount in Adobe Connector.

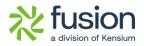

|                               | #24400000841                                 | ← Back Login as                     | Customer | Cancel | Send Email | Hold | Invoice         | Ship | Reorder        | Edit | Order Lookup                                                 |
|-------------------------------|----------------------------------------------|-------------------------------------|----------|--------|------------|------|-----------------|------|----------------|------|--------------------------------------------------------------|
| DASHBOARD                     |                                              | 0 H T H                             |          |        |            |      |                 |      |                |      |                                                              |
| CATALOG                       |                                              | Order Total<br>Notes for this Order |          |        |            | Orc  | ler Totals      |      |                |      |                                                              |
| KENSIUM A-M<br>CONNECTOR      |                                              | Status<br>Pending *                 |          |        |            | Sul  | btotal          |      |                |      | \$15.00                                                      |
| CUSTOMERS                     |                                              | Comment                             |          |        |            | Dis  | count           |      |                |      | -\$1.50                                                      |
|                               |                                              |                                     |          |        |            | Shi  | pping & Handlin | g    |                |      | \$2.22                                                       |
|                               |                                              | Notify Customer by Email            |          |        | 12         | Gra  | and Total       |      |                |      | \$30.72                                                      |
| CONTENT                       |                                              | Visible on Storefront               |          |        |            |      | tal Paid        |      |                |      | \$0.00                                                       |
| REPORTS                       |                                              | Submit Comment                      |          |        |            |      | tal Refunded    |      |                |      | \$0.00                                                       |
| STORES                        |                                              |                                     |          |        |            | 10   |                 |      |                |      | 350.72                                                       |
| SYSTEM                        |                                              |                                     |          |        |            |      |                 |      |                |      |                                                              |
| FIND PARTNERS<br>& EXTENSIONS | Copyright © 2024 Adobe. All rights reserved. |                                     |          |        |            |      |                 |      | Privacy Policy |      | Commerce ver. 2.4.4<br>/ <u>ity</u>   <u>Report an Issue</u> |

Figure: Order Total Screen

# **Fixes**

We have fixed all the above-mentioned bugs identified during the release.